# ➢ 1 網頁概論

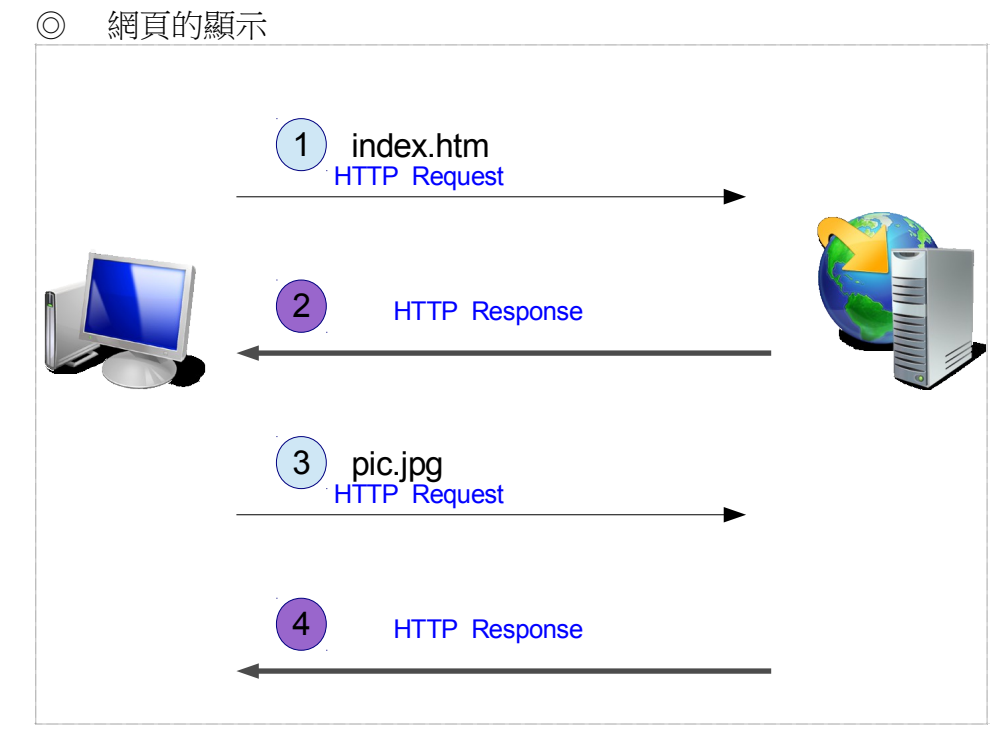

- ◎ HTML-CSS-JavaScript: 結構-樣式-互動 資料-外觀-互動
- ◎ JavaScript 不是 Java

# ➢ 2 JavaScript 基礎語法

#### ➢ 2-1 環境

#### ➢ 2-1-1 編輯環境

- 1. Dreamweaver CS# ( 整合開發環境、視覺編輯)
- 2. Notepad++ ( 文字編輯器,<http://notepad-plus-plus.org/>)
- 3. Sublime Text 2 ( 文字編輯器,<http://www.sublimetext.com/2>)
- 4. Aptana Studio ( 整合開發環境,<http://aptana.com/>)
- 5. Netbeans ( 整合開發環境,<http://netbeans.org/>)
- 6. JSFIDDLE ( 線上,<http://jsfiddle.net/>)
- 還有許多... ( 選擇順手者)

#### ➢ 2-1-2 執行和除錯

- 1. Google Chrome ( 按「Ctrl」+「Shift」+「i」啟用開發者工具 )
- 2. Safari ( 啟用開發者工具 )
- 3. Mozilla Firefox ( 外掛: FireBug , Web Developer )
- 4. Internet Explorer 6、7、8、9、10 (「F12」開發者工具 )
- 5. Opera (<http://tw.opera.com/>)
- 6. IETester ( IE 各版本除錯測試,<http://www.my-debugbar.com/wiki/IETester/HomePage>)

#### $\geq 2$ -1-3 Chrome

◎ 原始碼:在頁面上按滑鼠右鍵,並點選「檢視網頁原始碼」。

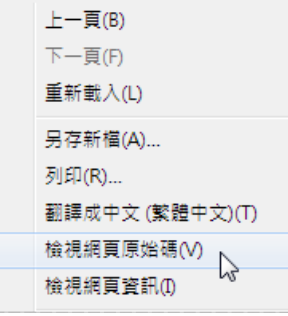

◎ Elements: 查看元素位置、套用的 CSS,並進行暫存內容的即時編修預覽。

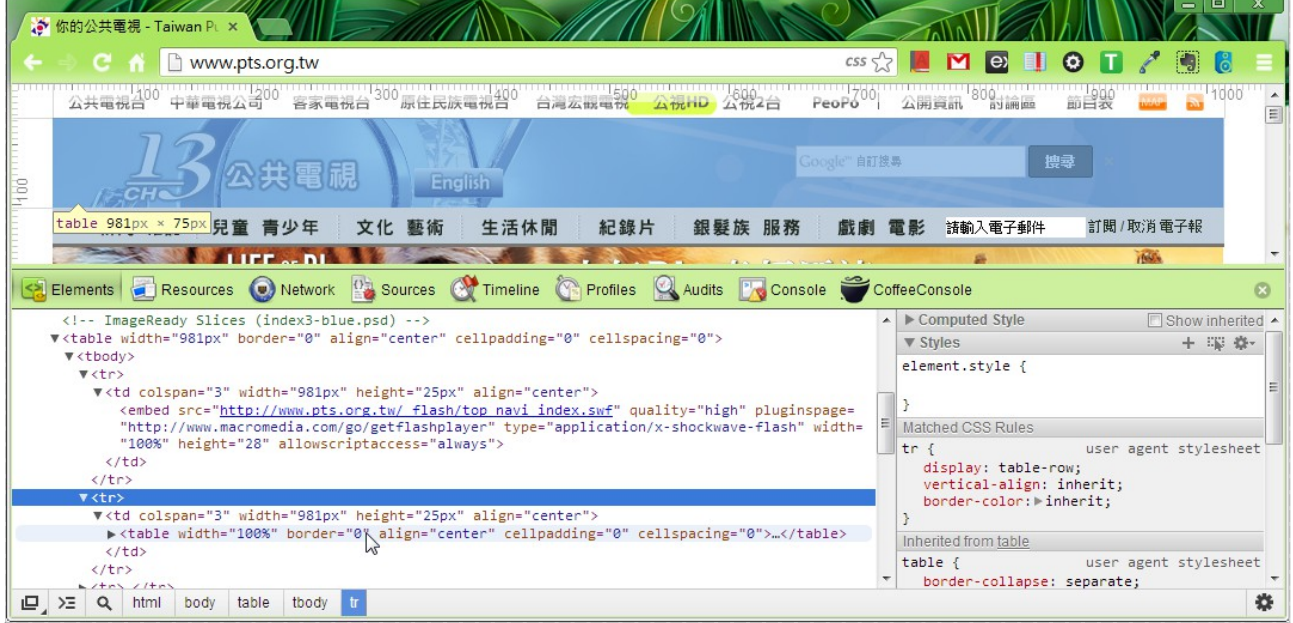

◎ Resources: 查看使用的資源檔 ( .js, .css, .jpg 等)。

- ◎ Network: 查看頁面及資源檔載入的時間差,以利效能改進。亦可查看單一資源 HTTP 的 header、method 和 response 等載入情況。
- ◎ Sources: 查看 JS 和 CSS 檔內容。
- ◎ Console: JS 主控台,可測試 JS 並查看 console.log() 所輸出的訊息。
- ◎ 若 JS 發生錯誤,右下角會有紅色提示。切到 Console 可以看到錯誤說明。

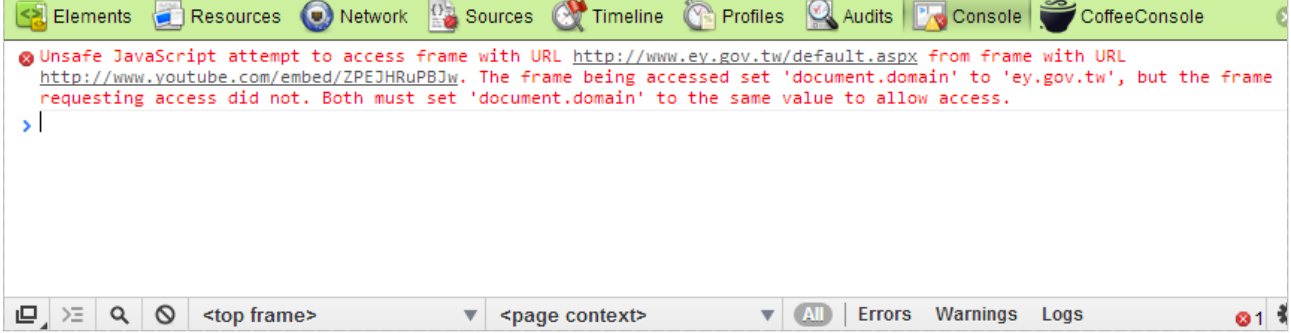

# ➢ 2-3 對話視窗 alert, confirm, prompt

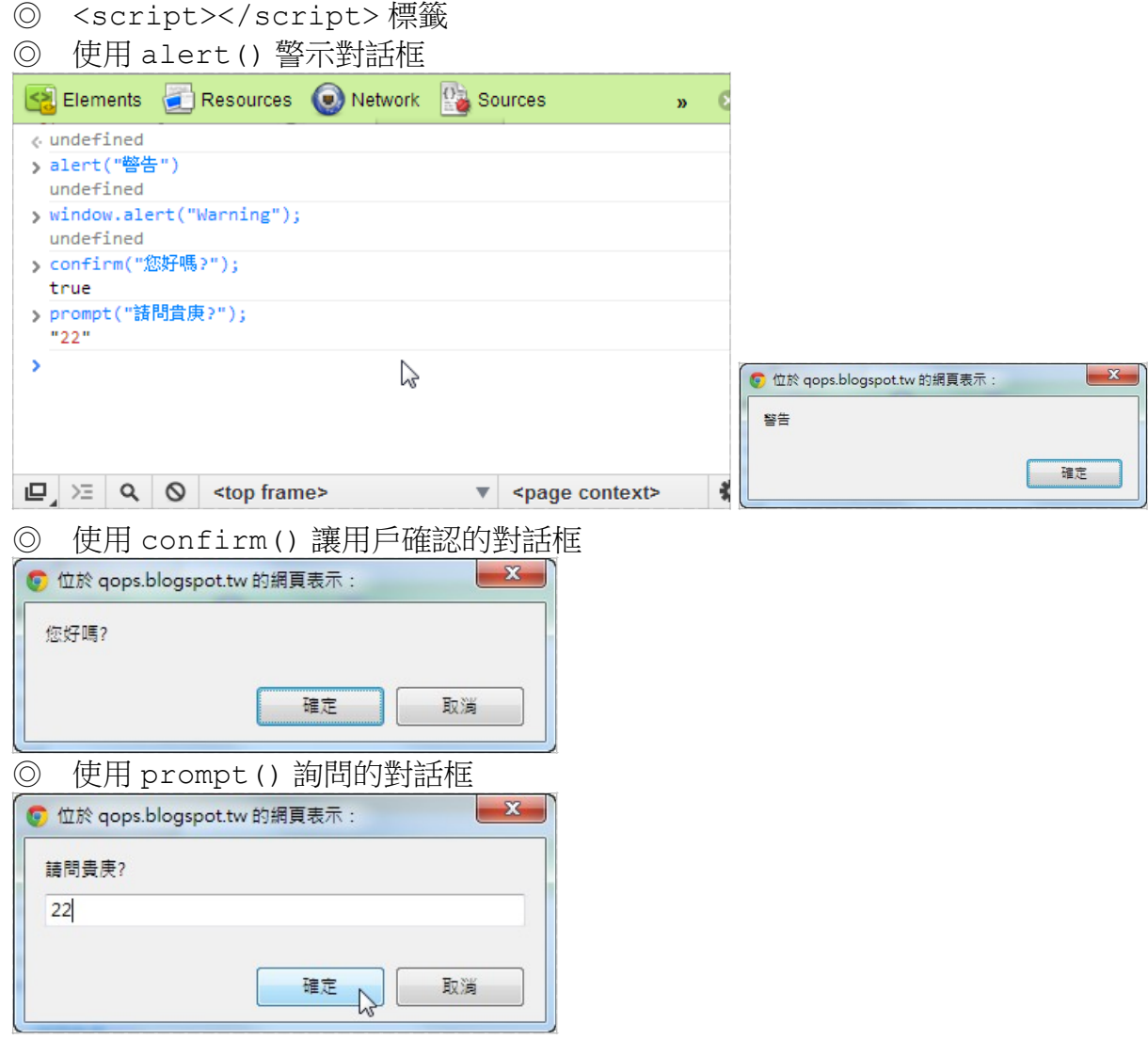

# ➢ 2-2 變數

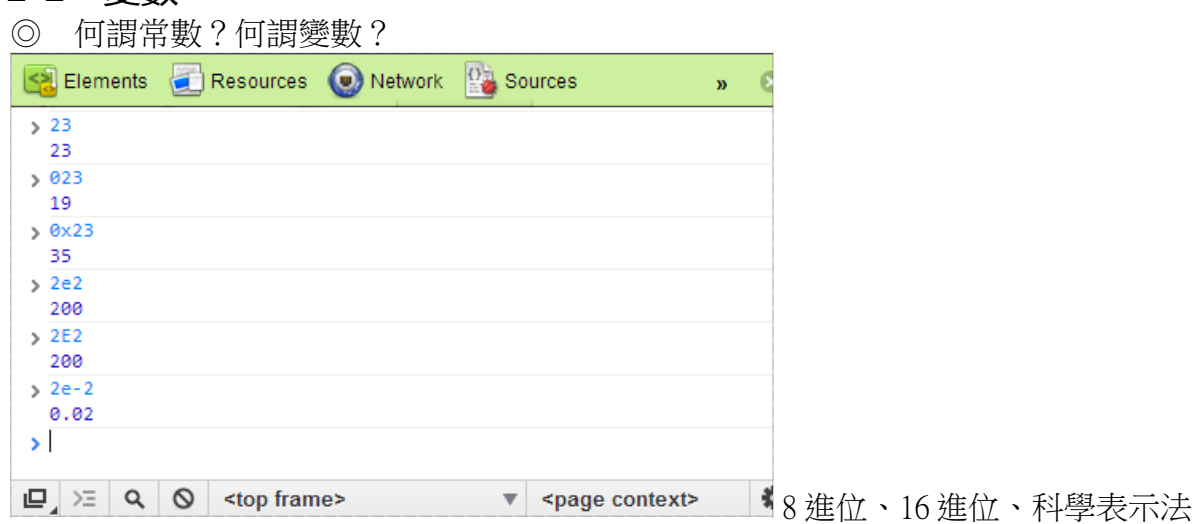

```
◎ 變數宣告與設定 ( = )
 var i = 123;var b = true;
  var s1 = '字串',
   s2 = "my string",
    n = 3.456;
```
#### ➢ 2-4 基本類型

◎ 弱型別,使用 typeof 運算子 'use strict'; **var** a=10; alert( **typeof** a ); *// 'number'* alert( **typeof true** ); *// 'boolean'* alert( **typeof** 'shinder' ); *// 'string'* alert( **typeof** 5.5 ); *// 'number'* alert( **typeof undefined** ); *// 'undefined'* alert( **typeof null** ); *// 'object'*

- ◎ 數值和運算 算術運算: \* / % + - 關係運算: > >= < <= == != === !== ※ 可以使用 ( ) 標示優先運算。特殊值:NaN、Infinity。
- ◎ 布林值 邏輯運算: ! && || ※ 常用在流程控制
- ◎ 字串(字串物件)

length:字串長度(字元數量)

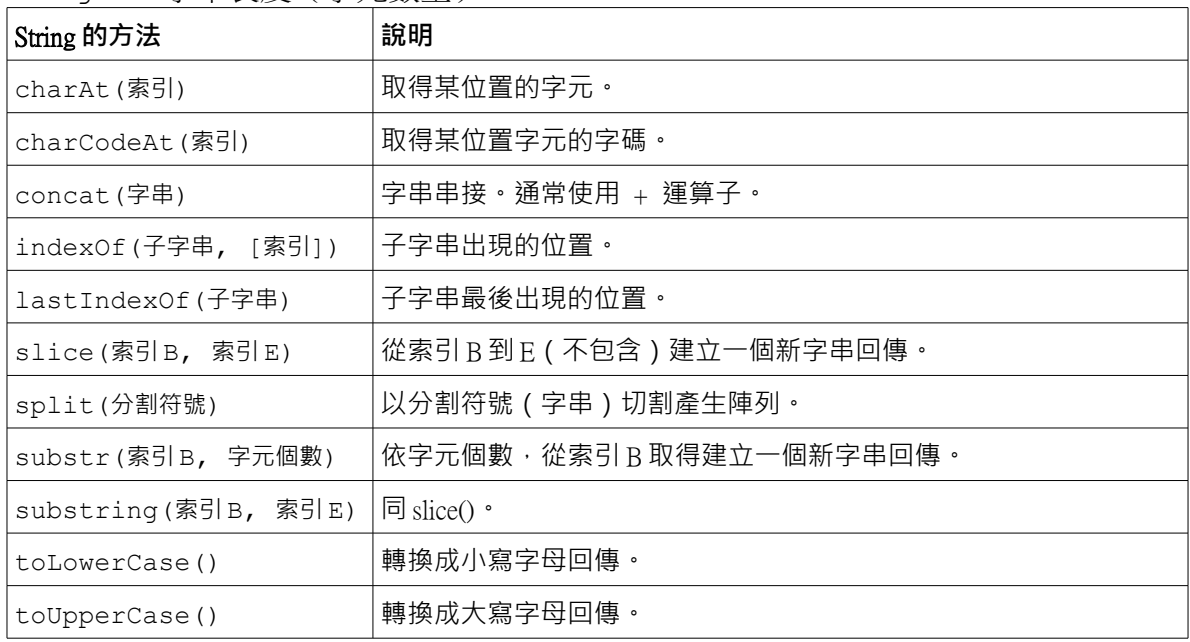

◎ 型別轉換

- 字串轉數值:parseInt()、parseFloat()。
- 轉成字串: + 、toString()、String()。
- 轉成布林值:0、undefinded、null、NaN 和空字串視為 false。

#### ➢ 2-5 流程控制(選擇敘述、迴圈)

```
◎ if:依條件執行或不執行某程式區塊(block)。
 if(條件式) 
  {
      // 條件式為 true 時執行
  }
◎ if/else:依條件選擇執行第一個區塊或第二個區塊。
 if(條件式) 
  {
      // 條件式為 true 時執行
 }
 else
  {
      // 條件式為 false 時執行
  }
```
◎ if/else if:巢狀結構,依序判斷多個條件。

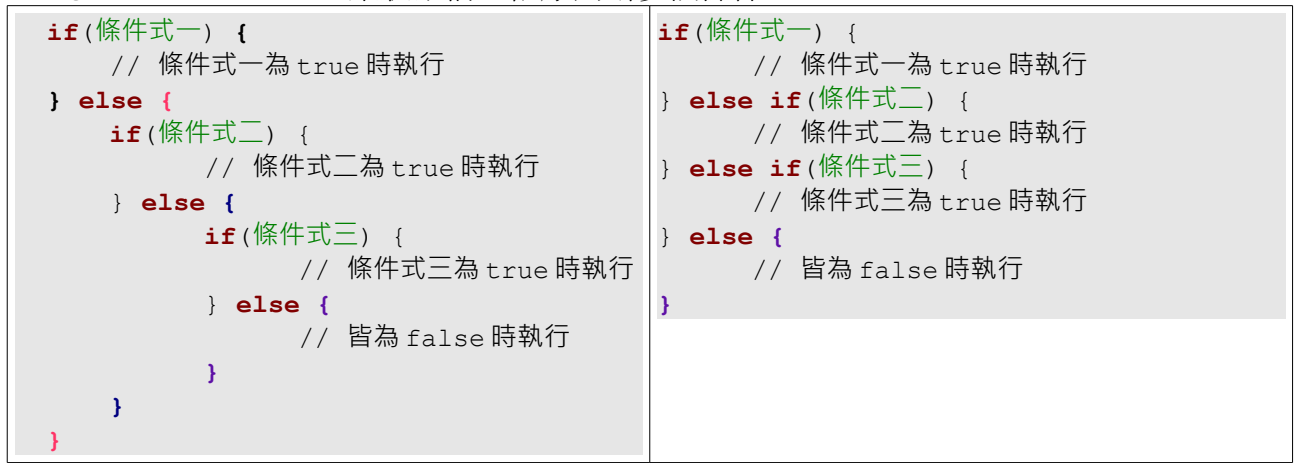

◎ switch/case:比對以選擇開始執行的位置。 **switch**(變數) **{ case** 值一: // 變數為值一時 **break**; **case** 值二: // 變數為值二時 **break**; **case** 值三: // 變數為值三時 **break**; **default**: // 都不是時執行

**}**

```
◎ for:迴圈,通常會有控制變數。注意,小刮號裡的兩個分號一定要有。
  for(起始式 ; 條件式 ; 步進式) {
      // 迴圈內容
  }
     通常控制變數的值從 0 開始,小於「次數值」。
  for(var i=0; i<8; i++) {
     console.log(i);
  }
◎ while:迴圈。
  while(條件式) {
     // 迴圈內容
  }
◎ do/while:迴圈,先執行一次再說。
  do {
      // 迴圈內容
  } while(條件式) ;
◎ for/in:迴圈,變數會取得物件的屬性名稱(字串)。
  for(變數 in 物件) {
     // 迴圈內容
  }
 var obj = {a:12, d:'dog', b:true};
  for(var s in obj){
      console.log(s + ': ' + obj[s]);
  }
```
## ➢ 2-6 複雜類型(Object、Array)

非基本類型者(Number, Boolean, String)為複雜類型。

#### $\ge 2$ -6-1 Object

```
為鍵值對(key-value pair)的資料型態,一個屬性名稱對應一個屬性值。也稱為 hash
   table。「屬性名稱」為字串,定義時不應重複,否則會發生覆蓋。
  var obj1 = {a:12, d:'dog', b:true};
  console.log(obj1);
  var obj2 = {a:12, d:'dog', b:true, a:56}; // 重複使用相同的 key :(
  console.log(obj2);
Object 的功能通常用來當作「字典」。其 key-value pair 的 value 也可以是 function,而成為
   有「方法」的物件。
可動態新增或刪除屬性。
  var obj = {a:12, d:'dog', b:true};
  obj['m'] = 'monkey'; // 中括號表示法<br>obj.t = 'tiger'; // 點表示法
  obj.t = 'tiger';delete obj.d; \left| / \right| 用 delete 刪除
  console.log(obj);
```
Object 的特性是一個屬性名稱對應一個屬性值,重點不是順序,無需理會名稱的順序。 ◎ 比較「中括號表示法」與「點表示法」。

#### $\geq 2$ -6-2 Array

Array 為有序的資料集合, 以索引為取值的 key。

```
var ar = [12, 'abc', 77, -6];
for(var i=0; i<ar.length; i++) {
     console.log( i + ':' + ar[i] );
}
ar['3'] = 100;for(var s in ar) {
      console.log( s + ':' + (typeof s) + '::' + ar[s] );
}
```
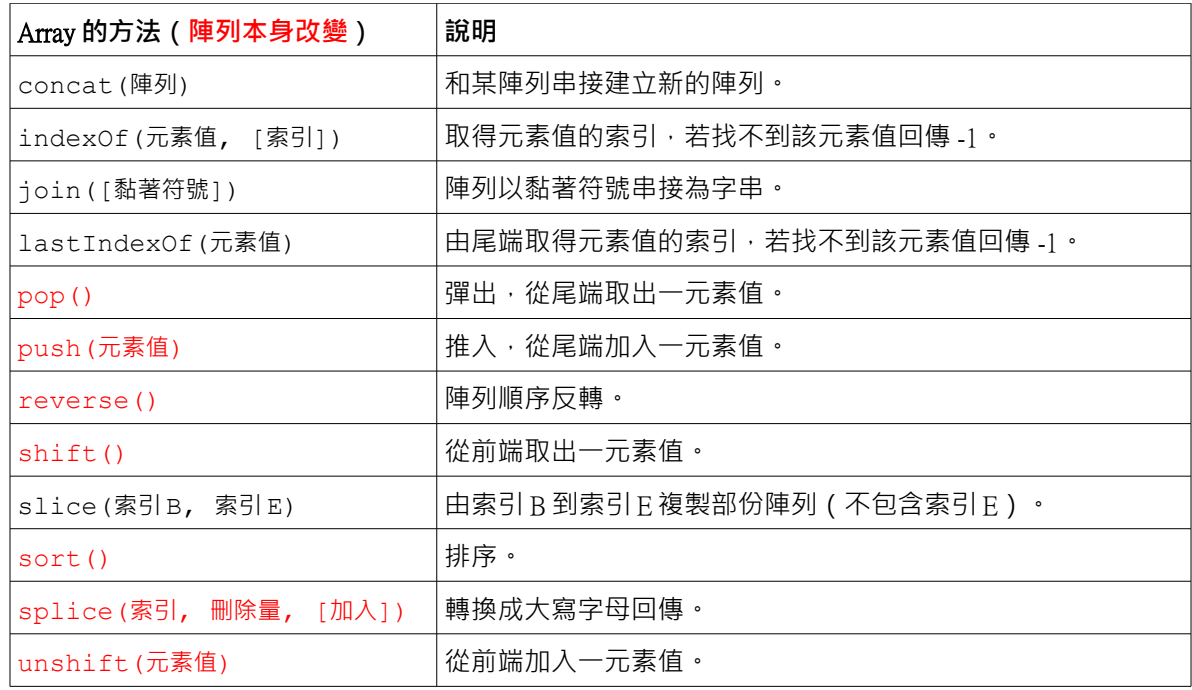

排序是以字串(unicode 字碼)為順序。

```
var str = '到底需要日曬多久才能幫助人體獲得足夠的維生素 D';
  var ar = str.split('');
  ar.sort();
  console.log(ar);
  var br = [35, 6, 78, 12, 54, 9];
  br.sort();
  console.log(br);
自訂排序規則,數值由小到大:
  var br = [35, 6, 78, 12, 54, 9];
  br.sort(function(a,b){return a-b;}); // 正值對調
  console.log(br);
```

```
➢ 2-7 自訂函式
    function 函式名 ( 參數列 ) {
         // 內容
         return 回傳值;
     }
  ◎ 簡單函式
    function myFunc() {
         console.log('hi');
     }
  ◎ 參數
    function myFunc(a, b) {
       console.log( a*b );
     }
  ◎ 函式內包含所有參數的陣列 - arguments
    function myFunc(a, b) {
         for(var i=0; i<arguments.length; i++) {
              console.log( arguments[i] );
         }
     }
    myFunc(7, 9, 12);
  ◎ 複雜類型為參數時
    function myFunc(ar) {
         ar.push('abc');
    }
    var bc = [5, 6, 7];
    myFunc(bc);
    console.log(bc);
  ◎ 回傳值
    function myFunc(a, b) {
         return a*b;
   }
  ◎ 回傳值為複雜類型時,機制同參數傳遞和設定(=)
  ◎ 區域變數與全域變數
  區域變數的領域(scope)只存在函式裡面,函式結束時區域變數也會被清除。參數也是
     區域變數。
  全域變數屬於 window 物件的屬性。儘量避免使用全域變數,以避免變數相互干擾。
  ◎ 匿名函式(閉包)
    var func = function (ar) {
         ar.pop();
    }
    var bc = [5, 6, 7];
    func(bc);
```

```
console.log(bc);
```

```
◎ 執行但不影響其它程式時
  var ar = [4, 5, 6];
  (function(){
        var ar = [9,8,7];
        while(ar.length){
             console.log( ar.pop() );
        }
  })();
  console.log(ar);
```
◎ 函式可以看成是特殊的物件

```
◎ Scope
  var a = 1;
   (function(){
        var b = 2;
         (function(){
               var c = 3;
               console.log('a =', a);
               console.log('b =', b);
               console.log('c =', c);
        })();
  })();
```

```
◎ 避免 console.log 造成 IE 發生錯誤
(function(){
      if (typeof console === "undefined" || typeof console.log === "undefined") 
      {
            console = \{\}\;
            console.log = function(msg) {
                  alert(msg);
            };
      }
      trace = function(msg) {
            console.log(msg);
      };
})();
```
# ➢ 2-8 時間和數學物件

```
➢ 2-8-1 Date
     var d = new Date();
     trace( d );
     trace( d.getFullYear() );
     trace( d.getMonth() ); // from 0 to 11
     trace( d.getDate() );
     trace( d.getDay() );
     trace( d.getHours() );
     trace( d.getMinutes() );
     trace( d.getSeconds() );
```
#### $\geq 2 - 8 - 2$  Math

◎ 數學常數

trace( Math.PI ); trace( Math.E );

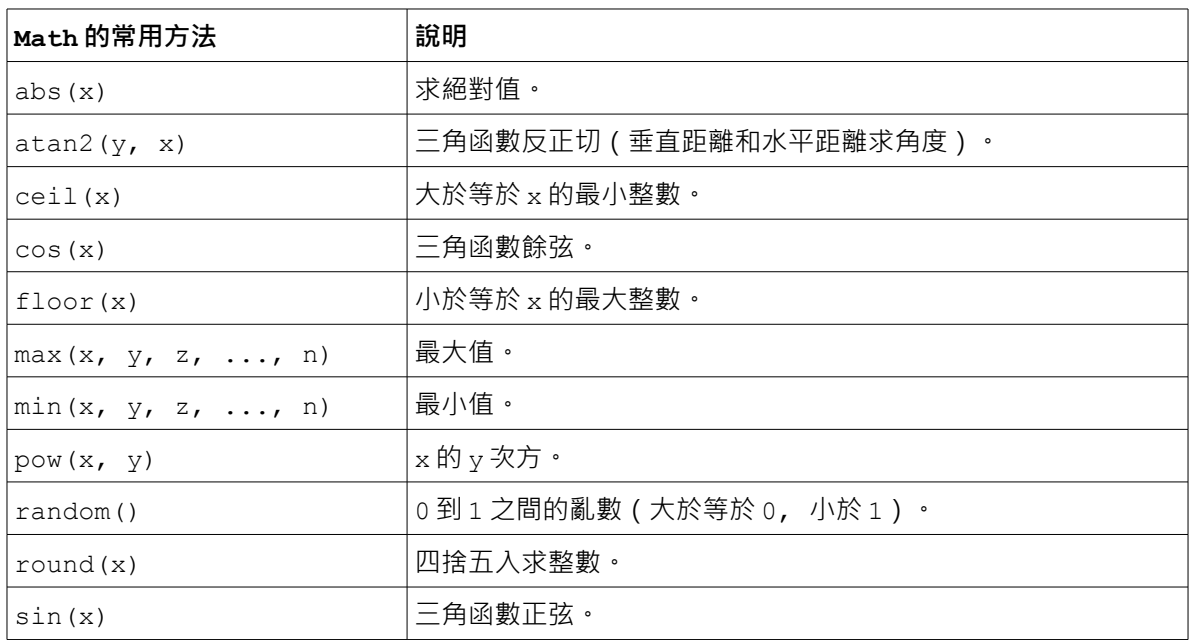

## ➢ 2-9 間隔時間觸發

```
◎ setTimeout():間隔一段時間後觸發一次
  trace( new Date() );
  setTimeout(function(){
       trace( new Date() );
  }, 3000);
◎ setInterval():間隔一段時間後重複觸發
  var iid = setInterval(traceTime, 1000);
  var count = 6;
  function traceTime() {
       count--;
       trace(count, new Date() );
       if(count \leq 0) {
             clearInterval(iid);
       }
```
}

# ➢ 3 瀏覽器相關的物件

## ➢ 3-1 Window 物件

Window 物件為 JavaScript 裡, 網頁的根物件 (root)。

```
◎ Window 物件的常用屬性
```

```
var val;
var attr ar = ["document", "frames", "history", "innerHeight",
     "innerWidth", "length", "location", "name",
     "navigator", "outerHeight", "outerWidth",
    "pageXOffset", "pageYOffset", "parent", "screen",
     "screenLeft", "screenTop", "screenX", "screenY",
     "self", "status", "top"
];
for(var i=0; i<attr ar.length; i++) {
    val = window[ attr ar[i] ];
    // val = this[ attr ar[i] ];
     trace( attr_ar[i] + ' : ' + typeof val + ' : ' + val);
}
```
◎ 查看 Window 物件的所有屬性

```
var val;
var attr ar = [];
for(var attr in window) {
     val = window[attr];
      if( typeof val != 'function' && val != null)
            attr ar.push( attr );
}
attr_ar.sort();
trace( attr ar );
```
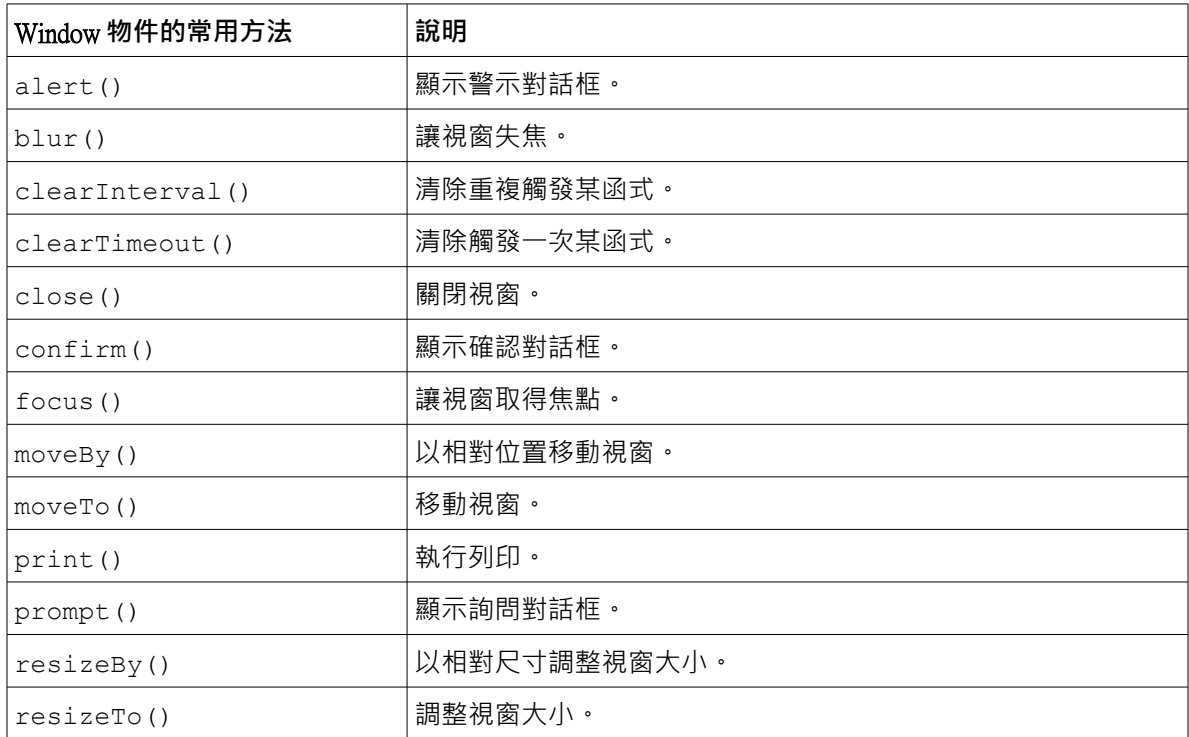

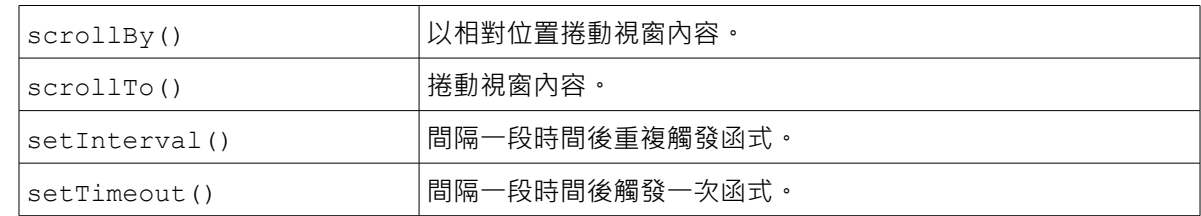

## ➢ 3-2 Navigator 物件

```
appCodeName : Mozilla
appName : Netscape
appVersion : 5.0 (Windows NT 6.1) AppleWebKit/537.11 (KHTML, like Gecko) Chrome/23.0.1271.64 Safari/537.11
cookieEnabled : true
geolocation : [object Geolocation]
language : zh-TW
mimeTypes : [object MimeTypeArray]
onLine : true
platform : Win32
plugins : [object PluginArray]
product : Gecko
productSub : 20030107
userAgent : Mozilla/5.0 (Windows NT 6.1) AppleWebKit/537.11 (KHTML, like Gecko) Chrome/23.0.1271.64 Safari/537.11
vendor : Google Inc.
vendorSub :
```
#### ➢ 3-3 Screen 物件

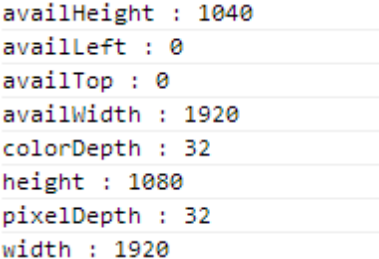

#### ➢ 3-4 History 物件

```
back : function () { [native code] }
forward : function () { [native code] }
go : function () { [native code] }
length: 1
```
## ➢ 3-5 Location 物件

```
ancestorOrigins : [object DOMStringList]
assign : function () { [native code] }
hash :
host : dl.dropbox.com
hostname : dl.dropbox.com
href : http://dl.dropbox.com/u/9545926/2012/test console log fallback2.html
origin : http://dl.dropbox.com
pathname: /u/9545926/2012/test_console_log_fallback2.html
port :
protocol : http:
reload : function () { [native code] }
replace : function () { [native code] }
```
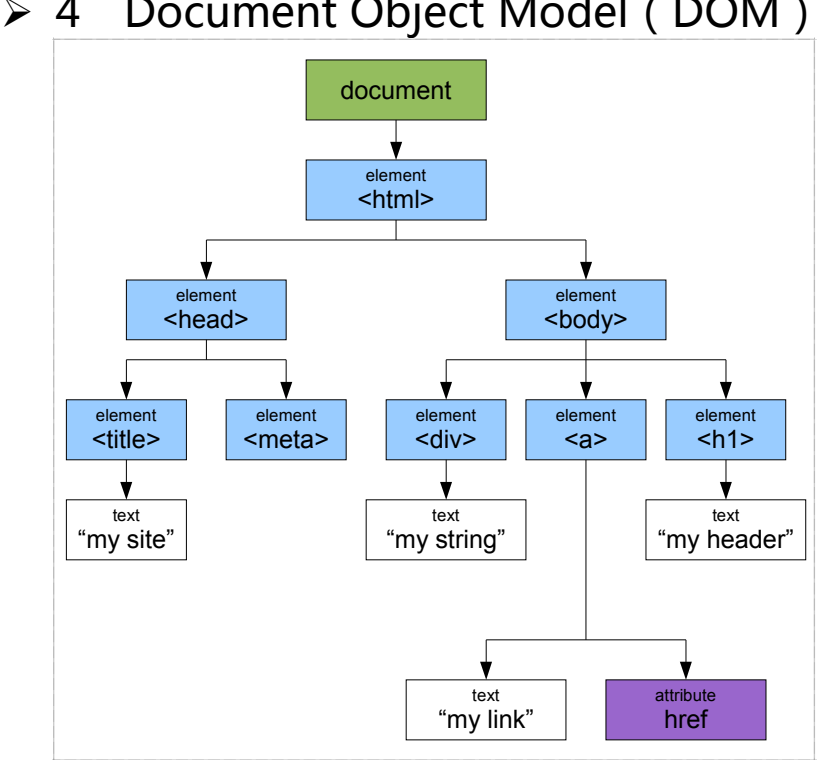

- ◎ 模型[\(http://www.w3schools.com/htmldom/\)](http://www.w3schools.com/htmldom/)
- ◎ 節點物件[\(http://www.w3schools.com/jsref/dom\\_obj\\_node.asp\)](http://www.w3schools.com/jsref/dom_obj_node.asp)

# ➢ 4-1 Document 物件

HTML 物件載入至瀏覽器之後變成 Document 物件。

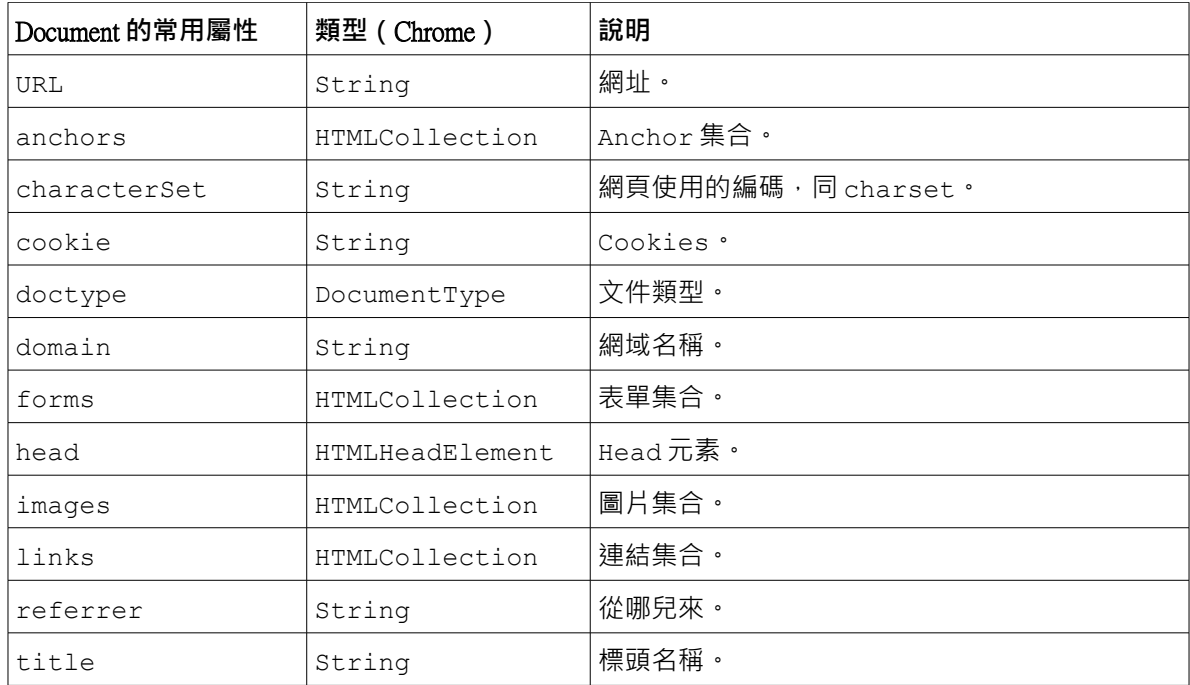

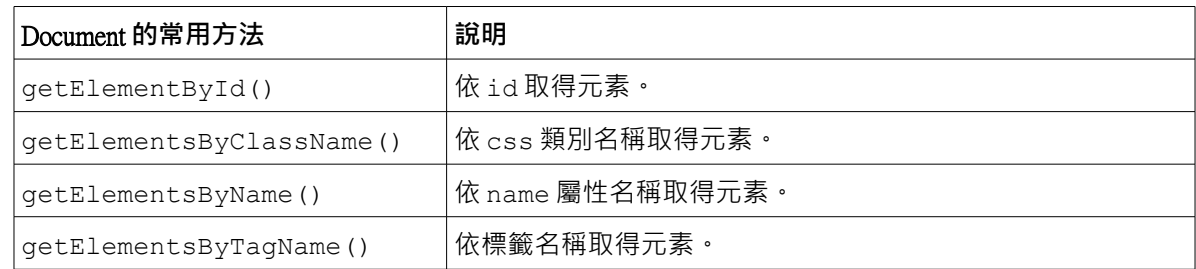

```
◎ getElementById()
```

```
<!DOCTYPE html>
<html>
     <head>
         <title>Shinder's Test</title>
         <meta http-equiv="content-type" content="text/html; charset=utf-8">
         <script type="text/javascript" src="console_log_fallback2.js">
         </script>
     </head>
     <body>
         <div id="myDiv">subject</div>
         <div class="myClass">item 1</div>
         <div class="myClass">item 2</div>
         <div class="myClass">item 3</div>
     </body>
     <script type="text/javascript">
         var d = document.getElementById('myDiv');
         d.innerHTML = "New Subject";
         for(var s in d) {
            trace(s + ' : ' + d[s]);
 }
     </script>
</html>
```

```
◎ getElementsByClassName()
     var d = document.getElementsByClassName('myClass');
     for(var i=0; i<d.length; i++) {
        d[i].innerHTML = d[i].innerHTML.toUpperCase();
     }
```
◎ getElementsByTagName() **var** d = document.**getElementsByTagName**('div'); **for**(**var** i=0; i<d.length; i++) {  $d[i]$ .innerHTML =  $(i+1)$  + '. ' +  $d[i]$ .innerHTML.toUpperCase(); }

```
◎ 寫成工具
(function(){
    window.SD = function(what) {
       var firstChar = what.slice(0, 1);
       var others = what.slice(1);
        switch(firstChar) {
            case '#':
                return document.getElementById( others );
             case '.':
```

```
 return document.getElementsByClassName( others );
             default:
                 return document.getElementsByTagName( what );
         }
     }
})();
setInterval(function(){
     var\ now = new Date();
      SD('HmyDiv').innerHTML = now.getHours() + ':' +
                              now.getMinutes() + ':' + now.getSeconds();
}, 1000);
```
# ➢ 4-2 事件處理

## ➢ 4-2-1 標籤的事件處理器屬性

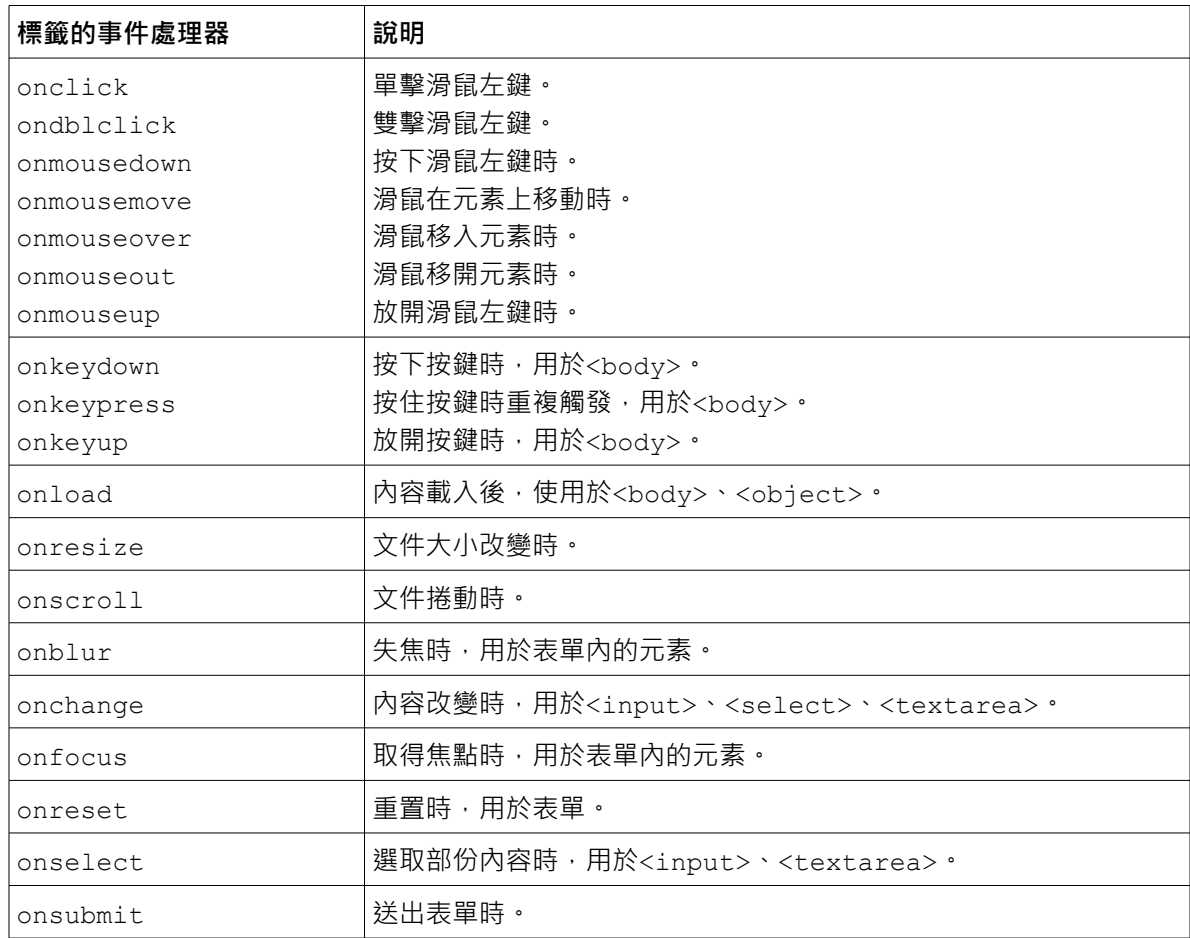

◎ 滑鼠事件

```
<!DOCTYPE html>
<html>
     <head>
         <title>Shinder's Test</title>
         <meta http-equiv="content-type" content="text/html; charset=utf-8">
         <script type="text/javascript" src="sd_utils.js">
         </script>
```

```
 </head>
     <script type="text/javascript">
        function eventHandler(event) {
             SD('#myDiv').innerHTML = event.type;
            trace(event.type+': x='+event.x+', y='+event.y);
 }
     </script>
     <style type="text/css">
     #myDiv {
         width: 200px;
         height: 150px;
         background-color: #F00;
     }
     </style>
     <body>
         <div id="myDiv"
         onclick="eventHandler(event)" ondblclick="eventHandler(event)"
         onmousedown="eventHandler(event)" onmouseover="eventHandler(event)"
         onmouseout="eventHandler(event)" onmouseup="eventHandler(event)"
         >subject</div>
     </body>
</html>
   ◎ onload
<!DOCTYPE html>
<html> <head>
         <title>Shinder's Test</title>
         <meta http-equiv="content-type" content="text/html; charset=utf-8">
         <script type="text/javascript" src="sd_utils.js">
         </script>
     </head>
     <script type="text/javascript">
         function pageLoaded() {
            var marks = [ ' - ', ' \sqsubseteq ', ' \sqsubseteq ' ];
             var divs = SD('.myClass');
             for(var i=0; i<divs.length; i++) {
                divs[i].innerHTML = marks[i] + divs[i].innerHTML;
 }
         }
     </script>
     <body onload="pageLoaded()">
         <div id="myDiv">subject</div>
         <div class="myClass">item 1 </div>
         <div class="myClass">item 2 </div>
         <div class="myClass">item 3 </div>
     </body>
```

```
</html>
```

```
◎ 動態設定事件處理器
        var divs = SD('.myClass'); // HTML 同上個範例
       for(var i=0; i<divs.length; i++) {
           divs[i].onclick = function(event){
               trace(event.target.innerHTML);
           };
 }
```
◎ 在 <a> 標籤的 href 屬性使用 JavaScript <a href="**javascript**:do\_something()">text</a>

### ➢ 4-2-2 事件的偵聽

```
◎ 使用 addEventListener()
    <script type="text/javascript">
       var divs = SD('.myClass');
       for(var i=0; i<divs.length; i++) {
            divs[i].addEventListener('click', function(event){
                trace(event.target.innerHTML);
            });
 }
    </script>
```
### ➢ 4-3 搭配 CSS

```
◎ 使用元素的 style 屬性。
<!DOCTYPE html>
<html> <head>
         <title>Shinder's Test</title>
         <meta http-equiv="content-type" content="text/html; charset=utf-8">
         <script type="text/javascript" src="sd_utils.js">
         </script>
     </head>
     <body>
         <div id="myDiv">subject</div>
         <div class="myClass">item 1 </div>
         <div class="myClass">item 2 </div>
         <div class="myClass">item 3 </div>
     </body>
     <script type="text/javascript">
         var divs = SD('.myClass');
         for(var i=0; i<divs.length; i++) {
             divs[i].style.cursor = "pointer";
             divs[i].onmouseover = function(event){
                 event.target.style['background-color'] = "#FF0000";
             };
             divs[i].onmouseout = function(event){
                 event.target.style['background-color'] = "#FFFFFF";
             };
         }
     </script>
</html>
```

```
◎ CSS 為優先考量。
 <style type="text/css">
```

```
 .myClass {
     cursor: pointer;
     background-color: #FFFFFF;
```

```
 }
        .myClass:hover{
           background-color: #0000FF;
 }
    </style>
```
◎ 個別選取效果

```
var divs = SD('.myClass');
   for(var i=0; i<divs.length; i++) {
        divs[i].style.cursor = "pointer";
        divs[i].onclick = function(event) {
            var color = event.target.style['background-color'];
            // trace( color );
           if( color == 'rgb(255, 0, 0)' ) {
                event.target.style['background-color'] = 'rgb(255, 255, 255)';
             } else {
                event.target.style['background-color'] = 'rgb(255, 0, 0)';
 }
        };
 }
```

```
◎ 多選一效果
    var divs = SD('.myClass');
    for(var i=0; i<divs.length; i++) {
         divs[i].style.cursor = "pointer";
         divs[i].onclick = myClick;
 }
    function myClick(event) {
        for(var i=0; i<divs.length; i++) {
            \textbf{if}(\text{divs}[i] == \text{event.target}) {
                 divs[i].style['background-color'] = 'rgb(255, 0, 0)';
             } else {
                divs[i].style['background-color'] = 'rgb(255, 255, 255)';
 }
         }
 }
```
◎ 套用 CSS 類別

```
<!DOCTYPE html>
<html> <head>
         <title>Shinder's Test</title>
         <meta http-equiv="content-type" content="text/html; charset=utf-8">
         <script type="text/javascript" src="sd_utils.js">
         </script>
    </head>
    <style type="text/css">
         .classOne {
             padding: 3px;
             margin: 2px;
             background-color: #F99;
             color: #FFF;
             border: 1px #F00 solid;
 } 
     </style>
```

```
 <body>
        <div id="myDiv">subject</div>
        <div class="myClass">item 1 </div>
        <div class="myClass">item 2 </div>
        <div class="myClass">item 3 </div>
    </body>
    <script type="text/javascript">
        var divs = SD('.myClass');
       for(var i=0; i<divs.length; i++) {
           divs[i].style.cursor = "pointer";
            divs[i].onclick = function(event) {
                event.target.className += ' classOne';
                trace( event.target.className );
            };
 }
    </script>
</html>
   ◎ 加入移除 CSS 類別
        var divs = SD('.myClass');
       for(var i=0; i<divs.length; i++) {
           divs[i].style.cursor = "pointer";
            divs[i].onclick = function(event) {
                 if( hasClass(event.target, 'classOne') ) {
                    removeClass(event.target, 'classOne');
                 } else {
                    addClass(event.target, 'classOne');
 }
            };
        }
        function hasClass(element, theClass) {
           var classStr = element.className;
           var ar = classStr.split(' ');
           if( ar.indexOf(theClass) > -1 ) {
                return true;
             } else {
                return false;
 }
 }
        function addClass(element, theClass) {
            if(! hasClass(element, theClass) )
               element.className += ' ' + theClass;
 }
        function removeClass(element, theClass) {
           var classStr = element.className;
           var ar = classStr.split(' ');
           if ( ar.lastIndexOf(theClass) > -1 ) {
                ar.splice( ar.lastIndexOf(theClass), 1);
 }
           element.className = ar.join(' ');
 }
```

```
◎ 加入移除 CSS 類別(使用 Regular Expression)
     function hasClass(element, theClass) {
         return element.className.match(
            new RegExp('(\\s|^)' + theClass + '(\\s|$)') );
```

```
 }
        function removeClass(element, theClass) {
           if (hasClass(element, theClass)) {
              var reg = new RegExp('(\\s|^)' + theClass + '(\\s|$)');
              element.className = element.className.replace(reg, ' ');
 }
 }
```
#### ➢ 4-4 表單互動

```
◎ 以表單名稱和欄位名稱取得欄位物件
<!DOCTYPE html>
<html> <head>
         <title>Shinder's Test</title>
         <meta http-equiv="content-type" content="text/html; charset=utf-8">
         <script type="text/javascript" src="sd_utils.js"></script>
    </head>
    <style type="text/css">
     .titleCol { float:left; width:100px; }
    </style>
    <body>
        <form name="form1" method="post" onsubmit="return form_check()">
             <div class="titleCol">Email:</div>
             <input type="text" id="email" name="email" /><br />
            <div class="titleCol">Password:</div>
             <input type="password" id="password" name="password" /><br />
             <div class="titleCol">&nbsp;</div>
             <input type="submit" value="登入" />
         </form>
    </body>
    <script type="text/javascript">
     function form_check() {
       var pattern = /^()(\w-]+(?;\ldots\w-]+)^*)@((?:[\w-]+,\cdot)*\w[\w-](0,66))\ldotsz]{2,6}(?:\.[a-z]{2})?)$/i;
         if(! form1.email.value) {
            alert('請填寫 email !');
            return false;
 }
         if(! pattern.test(form1.email.value) ) {
             alert('請填寫正確格式的 email !');
             return false;
 }
         if(! form1.password.value) {
           alert('請填寫密碼 !');
             return false;
         }
     }
    </script>
</html>
```

```
◎ 以 id 取得欄位物件
<!DOCTYPE html>
<html> <head>
        <title>Shinder's Test</title>
```

```
 <meta http-equiv="content-type" content="text/html; charset=utf-8">
         <script type="text/javascript" src="sd_utils.js"></script>
     </head>
     <style type="text/css">
     .titleCol {
         float: left;
         width: 100px;
     }
     .info {
         display: inline;
         color: #F00;
         border: 1px #F90 dashed;
         padding: 2px 5px;
     }
     </style>
     <body>
         <form name="form1" method="post" onsubmit="return form_check()">
             <div class="titleCol">Email:</div>
             <input type="text" id="email" name="email" />
                 <div class="info" id="email_info">請填寫 email</div><br />
             <div class="titleCol">Password:</div>
             <input type="password" id="password" name="password" />
                 <div class="info" id="pass_info">請填寫密碼</div><br />
             <div class="titleCol">&nbsp;</div>
             <input type="submit" value="登入" />
         </form>
     </body>
     <script type="text/javascript">
     form1.onkeyup = function(event) {
        var pattern = /\hat{(\w-1+}(?:\).[\w-1+)*)@((?:[\w-1+\\).)*\w[\w-1{0,66}])'.[a-z]{2,6}(?:\.[a-z]{2})?)$/i;
         if(! SD('#email').value ) {
             SD('#email_info').style.display = 'inline';
             SD('#email_info').innerHTML = '請填寫 email';
         } else if(! pattern.test( SD('#email').value ) ) {
             SD('#email_info').style.display = 'inline';
             SD('#email_info').innerHTML = 'email 格式有誤';
         } else {
             SD('#email_info').style.display = 'none';
 }
         if( SD('#password').value ) {
             SD('#pass_info').style.display = 'none';
         } else {
             SD('#pass_info').style.display = 'inline';
         }
     };
    function form check() {
         if( SD('#email_info').style.display != 'none' ||
             SD('#pass_info').style.display != 'none') {
             return false;
         }
 }
     </script>
</html>
```
# ➢ 5 深入 JavaScript

#### ➢ 5-1 錯誤處理

```
function my func1() {
     try {
         my_func2();
     } catch(err) {
         // trace(err);
         trace(err.message);
         trace(err.stack);
         trace(err.type);
     } finally {
        trace('一定會被印出');
     }
 }
my func1();
```
## ➢ 5-2 自訂物件

```
 var MY = {
        ie_alert: true,
        trace: function(msg) {
            try {
                console.log(msg);
             } catch(err) {
                if(this.ie_alert)
                    alert(msg);
 }
        },
        sd: function(what) {
           var firstChar = what.slice(0, 1);
           var others = what.slice(1);
             switch(firstChar) {
                case '#':
                   return document.getElementById( others );
                case '.':
                  return document.getElementsByClassName( others );
                default:
                  return document.getElementsByTagName( what );
 }
        }
 }
```
## $> 5-3$  Regular Expression

- 正規表示法 (regular expression) 的目的是做文字的比對和尋找,在文字處理上非常重要, 它是從善長文字處理的程式語言 Perl 上推廣而來。現在,JavaScript 和其它許多程式 語言也都支援正規表示法。JavaScript 裡正規表示法的功能交給 RegExp 物件。
- 在一大段的文字中,你想找出 be 這個字而不是 bee 時,使用字串的 indexOf 方法似乎有些 麻煩,這個時候使用 RegExp 物件是個不錯的選擇。RegExp 物件可以搭配 String 物件 的 match、replace、search 和 split 方法一起使用。RegExp 物件可以直接使用「/」包裹 的方式定義。

var re =  $/be$ ;

若要找出 be 而不是 bee 時:

var re =  $/\simeq$  /\sbe\s/;

「\s」表示空白(space)。也可以使用 new 關鍵字建立 RegExp 物件:

```
var re = new RegExp('\\s);
```
要注意的是在字串中,「\」必須使用「\\」跳脫表示。若字母大小寫不拘,則可以使 用下列的其中一個敘述:

```
var re1 = / \sceilsbe\s/ i;
var re2 = new RegExp('\\sbe\\s', 'i');
```
 $\lceil \cdot \rceil$ j 為旗標值,表示 ignore case。旗標值還可以為 g 和 m。g 表示 global, 比對整個字串, 若沒設定 g,只比對到第一個。m 表示 multiline,比對多行。建立 RegExp 物件的表示 法,稱為「字模」(Pattern)。

```
 var str = "b be bEAch bead Beaker BEAN bee being abbey abet";
 var re = /\sbe/ig; // remove 'g' and try again
 trace(str.search(re));
 trace(str.match(re));
 trace(str.replace(re, "**"));
 trace(str.split(re));
```
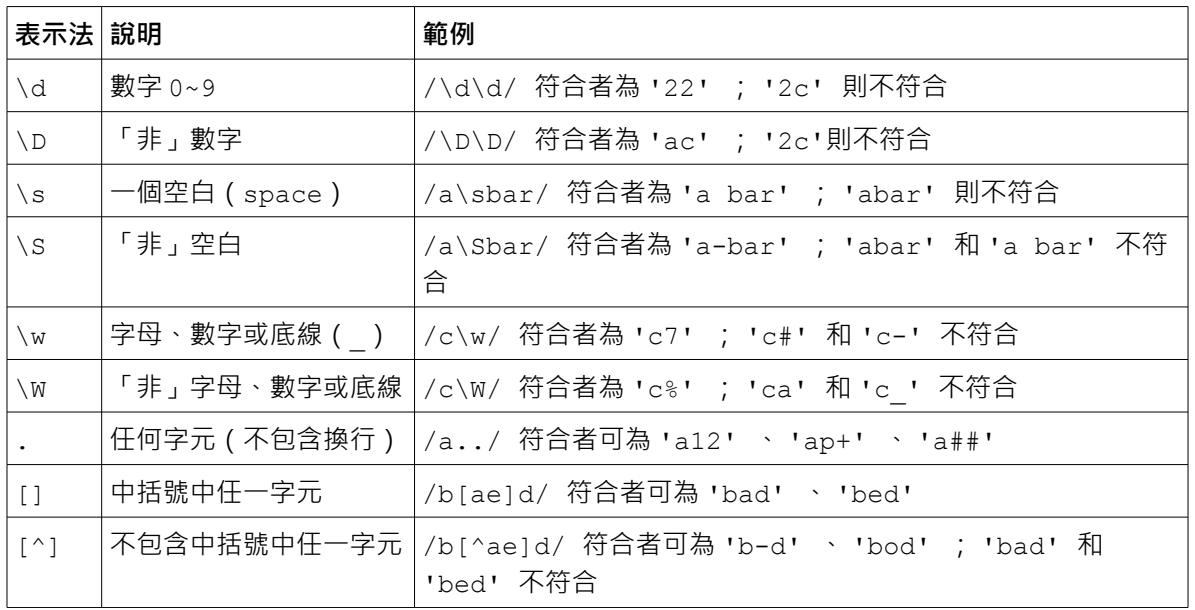

◎ 單一字元表示法

◎ 多字元表示法。此類表示法中,該符號是重複前一個字元,所以和前一個字元是一 體的。

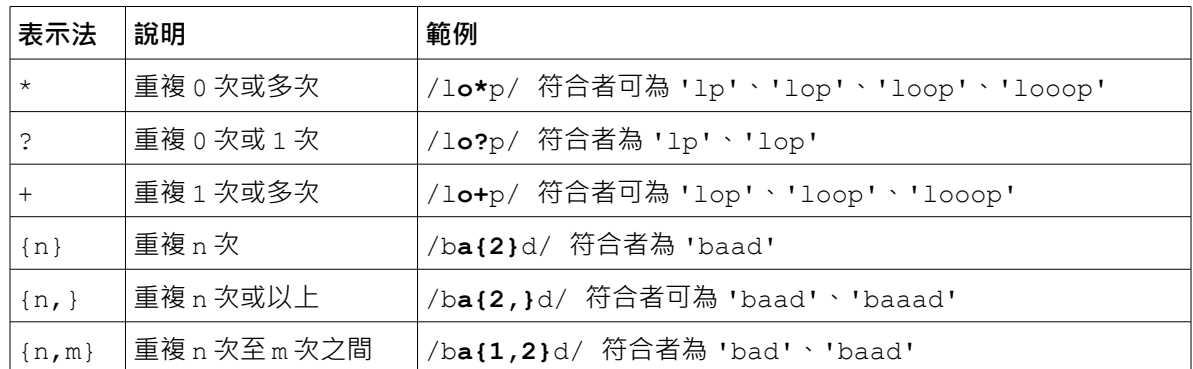

- 上表裡的表示符號又稱為「貪婪計量子(Greedy quantifiers)」,會儘量找尋較長的字串。 例如表示式為「1o\*」,當搜尋的對象為 "looop" 時,搜尋到的會是 "looo",而 不是 "loo"、"lo" 或 "l"。
- 「貪婪計量子」後面接個「?」時,會變成「自閉計量子(Reluctant quantifiers)」儘量找 尋較短的字串。例如表示式為「lo+?」,當搜尋的對象為 "looop" 時,搜尋到的 會是 "lo",而不是 "loo" 或 "looo"。
- ◎ 位置及其它表示法。

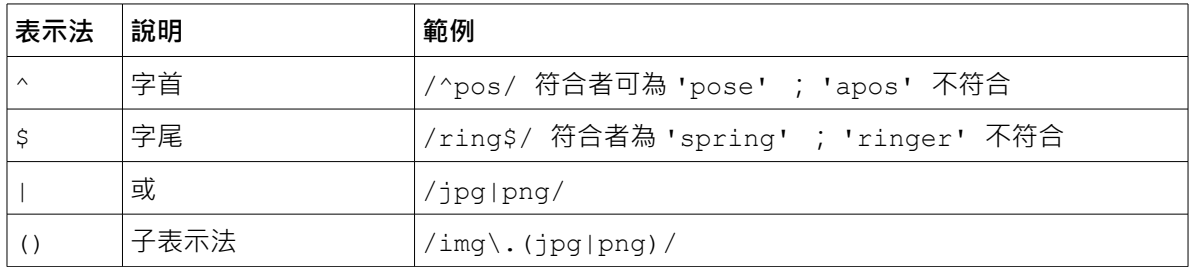

RegExp 物件有兩個方法 exec 和 test。exec 方法通常是用來搜尋字串中符合字模的子字串。 test 方法是用來測試字串是否符合字模。

```
 var str = "b bEAch bead Beaker";
var re = /\surdsbe/iq;
 var obj;
while (obj = re.execute(str)) {
    trace( obj );
   trace(re.lastIndex + ' -- -- -- --');
 }
```
## ➢ 5-4 物件導向

◎ 自訂類型

```
 function Person(name, age) {
    this.name = name;
    this.age = age;
    this.getInfo = function() {
         return this.name + ':' + this.age;
    }
 }
var b = new Person('Bill', 32);
```

```
 trace( b.getInfo() );
 trace( b.name );
◎ 使用 prototype 擴充
 function Person(name, age) {
     this.name = name;
     this.age = age;
     this.getInfo = function() {
         return this.name + ':' + this.age;
     }
 }
 Person.prototype.toString = function() {
     return JSON.stringify( this );
 }
var b = new Person('Bill', 32); trace( b.getInfo() );
trace(''' + b );
```

```
◎ 類型定義 setter/getter
```

```
 function Person(name, age) {
     this.getInfo = function() {
         return name + ':' + age;
     }
     this.__defineGetter__("name",
         function() {
             return name;
         });
    this. defineGetter ("age",
         function() {
             return age;
         });
     this.__defineSetter__("age",
         function(a) {
            age = a;
         });
 }
 var b = new Person('Flashman', 32);
 b.name = 'Batman'
 trace( b.name ); // read only
b.age = 25;
 trace( b.age );
```

```
◎ 物件定義 setter/getter
 var DATE = {
    data: new Date(),
     set data(d) {
          if(d && d instanceof Date)
             this. data = d;
      },
      get data() {
         return this._data;
      },
     get fullYear() {
          return this._data.getFullYear();
     },
```

```
 get month() {
       return this._data.getMonth();
     },
     get date() {
         return this._data.getDate();
     },
     digi2: function(n) {
        n = '0'+n; return n.slice(n.length-2);
     },
     toString: function() {
         return this.fullYear + '-' + this.digi2(this.month+1) +
                 '-' + this.digi2(this.date);
    }
 }
trace ('' + DATE);
 DATE.data = new Date(2000, 9, 10);
trace ('' + DATE);
```